# **The Security Onion** Chris Krieger

## **Security Onion 101**

Security Onion is a network security monitoring (NSM) system that provides full-context and forensic visibility into the traffic it monitors

Designed to make deploying complex open source tools simple via a single package (Snort, Suricata, Sguil, Snorby etc.)

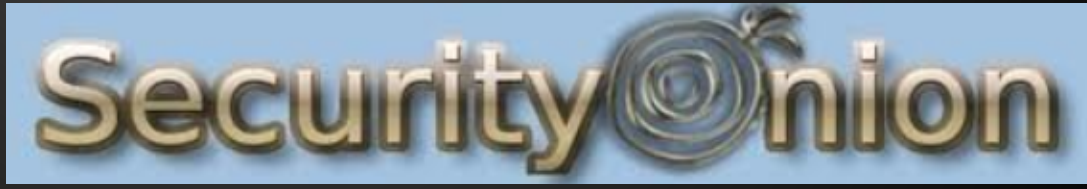

### **Peeling the Onion**

Contains a boatload of security tools

Easy setup wizard … even a Windows Admin can do it!

Has the ability to pivot from one tool to the next to seamlessly

• One of the most effective collection of network security tools available in a single package

### **Behind the Onion**

Created by Doug Burks

Grew out of a SANS Gold Paper

He wanted to make NSM easier to deploy

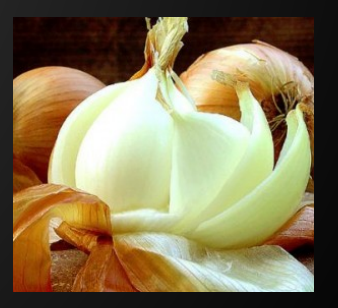

#### **Before the Onion**

Get an alert (firewall, user, etc.)

Look for the alert in some SIEM tool

Try to correlate with other events in SIEM

Oh crap … We didn't add that server to the SIEM yet – my bad

### **With NSM & SO**

We can take an IDS alert -->

alert ip \$EXTERNAL\_NET \$SHELLCODE\_PORTS -> \$HOME\_NET any (msg:"GPL SHELLCODE x86 inc ebx NOOP";content:"CCCCCCCCCCCCCCCCCCCCCCCC"; fast\_pattern:only; classtype: shellcode-detect; sid:2101390; rev:7;)

#### And turn it into something useful:

- Full traffic packet captures
- ASCII transcripts of traffic
- Ability to carve files (or malware) for later analysis
- Build our own alerts

## **Onion Layers**

Over 60 custom tools

- Snort Signature based IDS
- Sguil Security analyst console
- Squert -View HIDS/NIDS alerts and HTTP logs
- Snorby -View and annotate IDS alerts
- ELSA Search logs (IDS, Bro and syslog)
- Bro Powerful network analysis framework with highly detailed logs
- OSSEC Monitors local logs, file integrity & rootkits

## **Onion Links**

Project Home

http://code.google.com/p/security-onion/

#### Blog

http://securityonion.blogspot.com

#### Mailing Lists

http://code.google.com/p/security-onion/wiki/MailingLists

Google Group

https://groups.google.com/forum/?fromgroups#!forum/security-onion **Wiki** 

http://code.google.com/p/security-onion/w/list

## **Installing the Onion**

Download the ISO from the SO website. Write/Burn to media

- Do *not* download updates while installing
- Do *not* Install this third-party software
- Create Username & Password
	- Just make sure you remember them.

#### **VMTools/Virtualbox on the Onion**

Tools adds features to the VM and helps manage memory better

## **Updating the Onion**

#### SO has a customized update script

 $\bullet$  # sudo soup

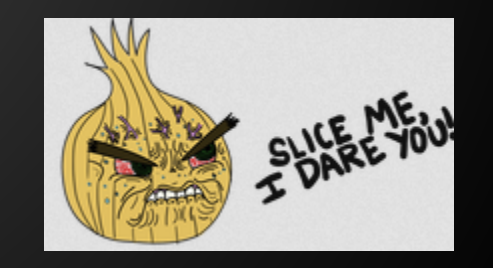

#### **Wireshark**

#### The default version of Wireshark (WS) in SO needs updating

Download WS source code from WS's website in SO

tar xaf wireshark-<version..tar.bz2

cd wireshark-<version>

sudo apt-get install build-essential qt4-dev-tools libgtk-3-dev libpcap-dev

sudo ./configure

sudo make

sudo make install

sudo ldconfig

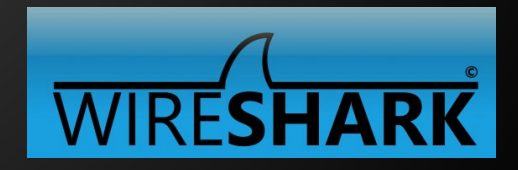

### **Setup the Onion**

#### SO has a Customized Configuration script

#### ● Configuring SO Software

- Configuration of network
- Install NSM Software Components
- Configure storage settings
- Finalize configuration

## **SO tool highlights**

#### ● SO Data presentation tools

- Packet Analysis Tools
- NSM consoles
- SO Data collection tools
- SO Data delivery tools

## **tcpdump**

- Command line tool
	- Available, but does not run by default
- Many uses, capture's live traffic
- **Replays already captured traffic**
- Can use BPF filters to only capture protocol
	- host, ip, port, etc.
- Available for almost all Linux distributions.

### **tcpdump switches**

- -n doesn't resolve IP's to hosts
- - i specific ethernet adapter
- -c count of packets to capture
- -s specify bytes to capture
- -w <filename> write packets to file
- -r <filename> read packets from filename

#### man tcpdump for more details

### **tcpdump filters**

- icmp (only capture icmp traffic)
- port <port #>(only capture specific port)
- tcp (only capture tcp traffic)
- host <host, IP, or net > traffic related to host
- src <host, IP, or net> only capture src traffic
- dst <host, IP, or net> only capture dst traffic
- NOT <any above> to remove

ckrieger@wizard ~ \$ sudo tcpdump -i wlp4s0 -c 10 not arp and not stp and port 80 or 443  $error: ret -1$ tcpdump: verbose output suppressed, use -v or -vv for full protocol decode listening on wlp4s0, link-type EN10MB (Ethernet), capture size 262144 bytes 13:53:37.715701 IP sl-ads-default-adcom-mtc.evip.aol.com.http > 192.168.100.149.56137: Flags [.], ack 1592060168, win 1023, lengt h 0 13:53:38.195830 IP 173.194.204.189.https > 192.168.100.149.59447: Flags [P.], seq 419932806:419932866, ack 3826844911, win 1373, options [nop,nop,TS val 3394942394 ecr 10155631], length 60 13:53:38.196497 IP 173.194.204.189.https > 192.168.100.149.59447: Flags [P.], seg 60:101, ack 1, win 1373, options [nop,nop,TS va l 3394942394 ecr 10155631], length 41 13:53:38.197513 IP 192.168.100.149.59447 > 173.194.204.189.https: Flags [.], ack 101, win 1424, options [nop,nop,TS val 10167249 ecr 33949423941. length 0 13:53:38.197681 IP 192.168.100.149.59447 > 173.194.204.189.https: Flags [P.], seq 1:42, ack 101, win 1424, options [nop,nop,TS va l 10167249 ecr 3394942394], length 41 13:53:38.210818 IP 192.168.100.149.59447 > 173.194.204.189.https: Flags [.], seg 42:1460, ack 101, win 1424, options [nop,nop,TS val 10167262 ecr 3394942394], length 1418 13:53:38.212313 IP 192.168.100.149.52775 > 69-47-66-163.static.try.wideopenwest.com.http: Flags [.], ack 3081155451, win 658, opt ions [nop, nop, TS val 10167264 ecr 1338437134], length 0 13:53:38.212333 IP 192.168.100.149.32947 > 69-47-66-187.static.try.wideopenwest.com.http: Flags [.], ack 114479976, win 237, opti ons [nop,nop,TS val 10167264 ecr 986702086], length 0 13:53:38.214733 IP 192.168.100.149.59447 > 173.194.204.189.https: Flags [P.], seg 1460:2586, ack 101, win 1424, options [nop,nop, TS val 10167266 ecr 3394942394], length 1126 13:53:38.224565 IP 69-47-66-187.static.try.wideopenwest.com.http > 192.168.100.149.32947: Flags [.], ack 1, win 494, options [nop , nop, TS val 986712128 ecr 10147219], length 0 10 packets captured 28 packets received by filter 0 packets dropped by kernel

tcpdump in action

### **dumpcap and tshark**

- Part of Wireshark's installation
- **dumpcap works similar to tcpdump** ○ However, dumps traffic without reading it
- dumpcap uses BPF filters, just like tcpdump
- **tshark can use Wireshark Display filters**

#### man <command> gives more details

secops@Solnx02:/opt/samples\$ sudo dumpcap -i eth1 -c 10 -f "not arp and not stp" Capturing on 'ethl'

File: /tmp/wireshark pcapng eth1 20150125000430 yCZ4WV

Packets captured: 10

Packets received/dropped on interface 'ethl': 10/0 (pcap:0/dumpcap:0/flushed:0) (100.0%)

secops@Solnx02:/opt/samples\$ sudo tshark -r /tmp/wireshark pcapng eth1 20150125000430 yCZ4WV

tshark: Lua: Error during loading:

[string "/usr/share/wireshark/init.lua"]:46: dofile has been disabled due to running Wireshark as superuser. See http://wiki.wire shark.org/CaptureSetup/CapturePrivileges for help in running Wireshark as an unprivileged user.

Running as user "root" and group "root". This could be dangerous.

1 0.000000000 192.168.100.149 -> 216.58.216.195 TLSv1.2 107 Application Data

2 0.013592000 192.168.100.149 -> 216.58.216.195 TCP 64 47587 > https [PSH, ACK] Seq=3665770321 Ack=1684055694 Win=339[Malformed Packet]

3 0.014008000 192.168.100.149 -> 216.58.216.195 TCP 64 47587 > https [PSH, ACK] Seq=3665770321 Ack=1684055694 Win=339[Malformed Packet]

4 0.014269000 192.168.100.149 -> 216.58.216.195 TCP 64 47587 > https [PSH, ACK] Seq=3665770321 Ack=1684055694 Win=339[Malformed Packet1

5 0.014770000 192.168.100.149 -> 216.58.216.195 TCP 64 47587 > https [PSH, ACK] Seq=3665770321 Ack=1684055694 Win=339[Malformed Packet]

6 0.044313000 216.58.216.195 -> 192.168.100.149 TLSv1.2 131 Application Data

7 0.044423000 192.168.100.149 -> 216.58.216.195 TCP 66 47587 > https [ACK] Seq=42 Ack=66 Win=339 Len=0 TSval=28820184 TSecr=1340 47744

8 0.044671000 216.58.216.195 -> 192.168.100.149 TLSv1.2 111 Application Data

9 0.044740000 192.168.100.149 -> 216.58.216.195 TCP 66 47587 > https [ACK] Seg=42 Ack=111 Win=339 Len=0 TSval=28820185 TSecr=134 047744

10 0.044751000 216.58.216.195 -> 192.168.100.149 TCP 66 https > 47587 [FIN, ACK] Seq=111 Ack=42 Win=354 Len=0 TSval=134047744 TSe cr=28820140

secops@Solnx02:/opt/samples\$

dumpcap and tshark in action

## **Argus**

- Generates and analyzes Session data
- **Saves data in binary** 
	- Only readable by Argus
- Session data much smaller than full packets
- There are several SO tools that capture session data

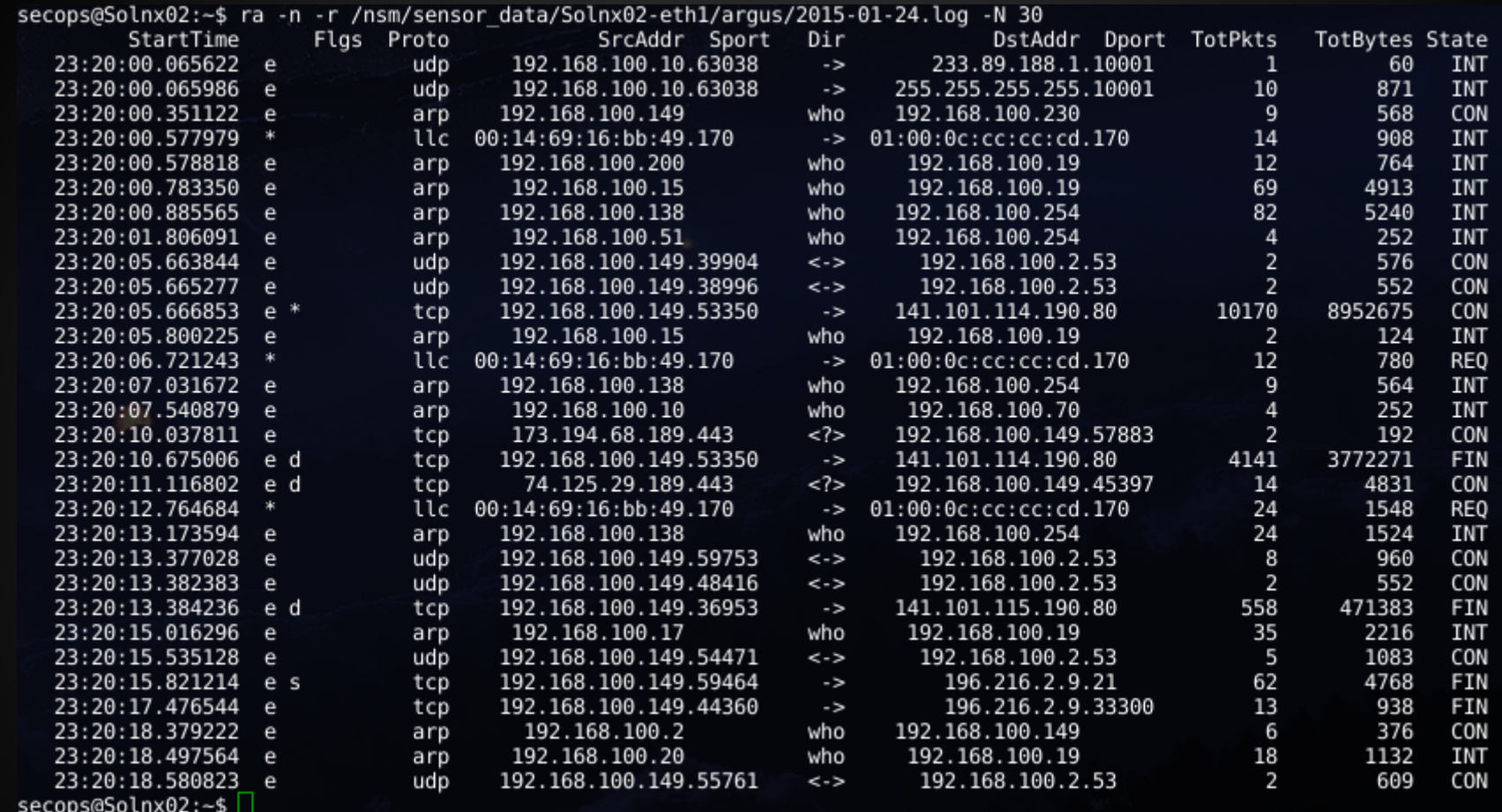

argus in action

### **xplico**

- Similar to Networkminer, except using a web interface
- Load a pcap file in and it analyses and spits out contents
- Also able to sniff traffic off the wire
	- Powerful analysis tool

#### **Xplico Interface**

User: xplico

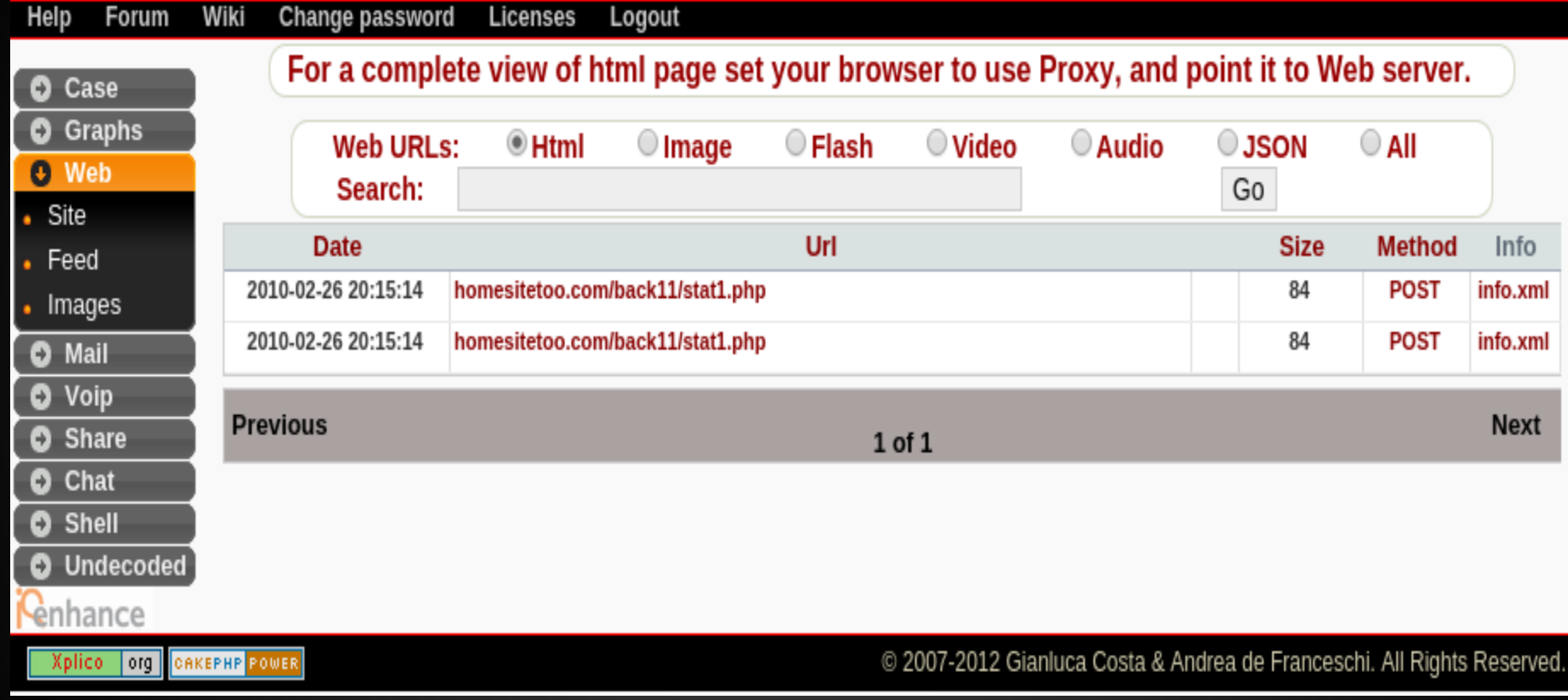

xplico interface

### **NSM - Centric look at Network Traffic**

• Tools are designed to help paint the bigger picture of overall communication

● Help with analysis to review many forms of data

● Help create an auditable analysis workflow

## **Sguil**

- A Client / server application
- Collects data with deployed agents
- \*Only a live tool\*
- Key functions
	- Aggregates similar alert data
	- Processes metadata and makes it easy to find
	- Allows for queries and review of alert data
	- Allows for classification and pivot of events

## **Sguil alerts**

#### • Incorporates 4 types of event data

- IDS engine data like snort
- Host based IDS like OSSEC
- Network profile data from prads
- Http transaction data from bro
- The interface takes some getting used to
	- NSM book does a decent job explaining it

\*We'll explore these other tools later in the course

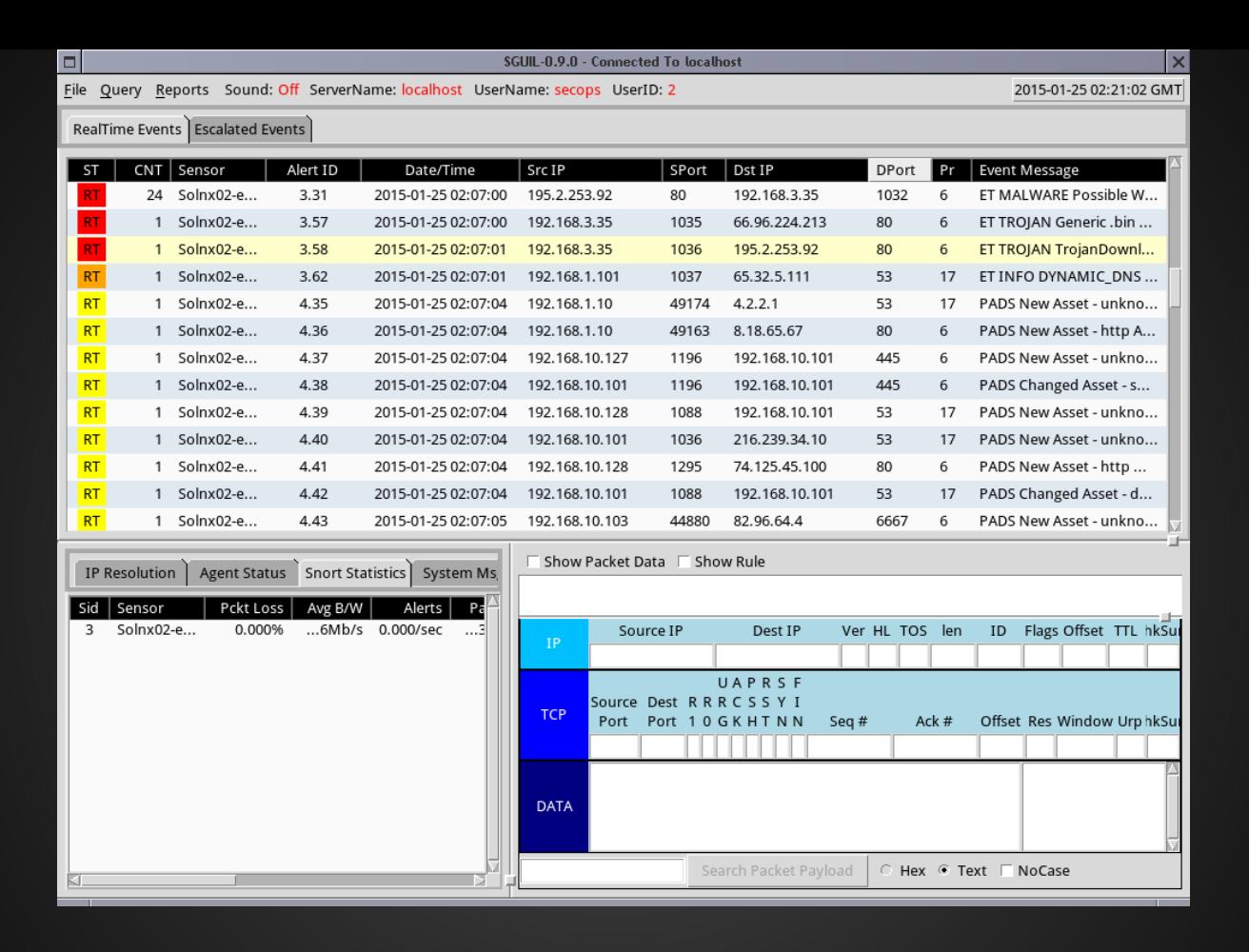

sguil main screen

#### **Network Miner**

#### Windows App, running under Mono in SO

#### Extracts & organizes host and content data

- Provides good overview of network-based artifacts
- Parsing traces might take time

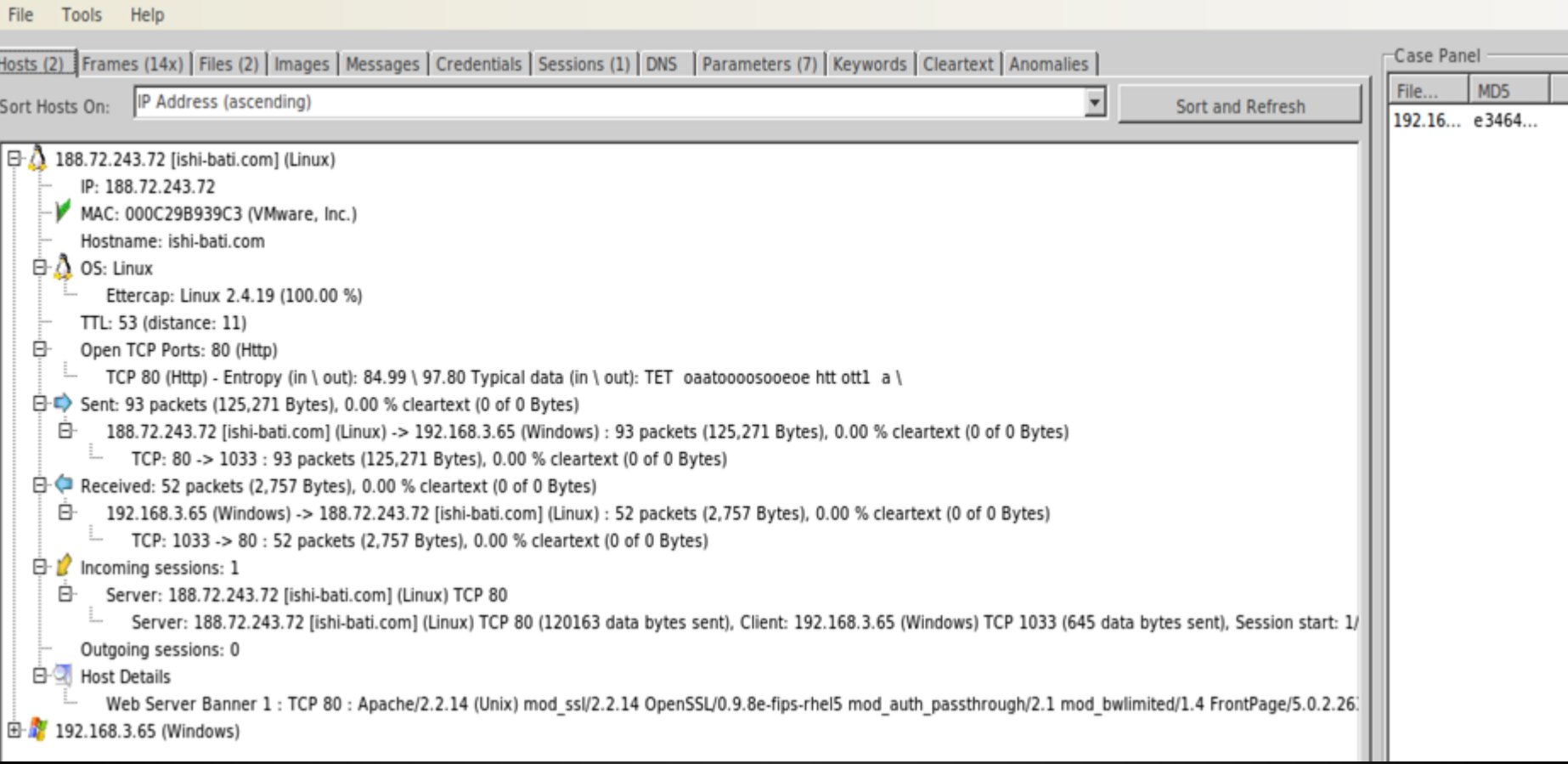

#### Network Miner in action

## **Squert**

- Web front-end for Squil database
- Adds additional features like visualizations and supporting information to events

**EVENTS** 

**VIEWS** SUMMARY

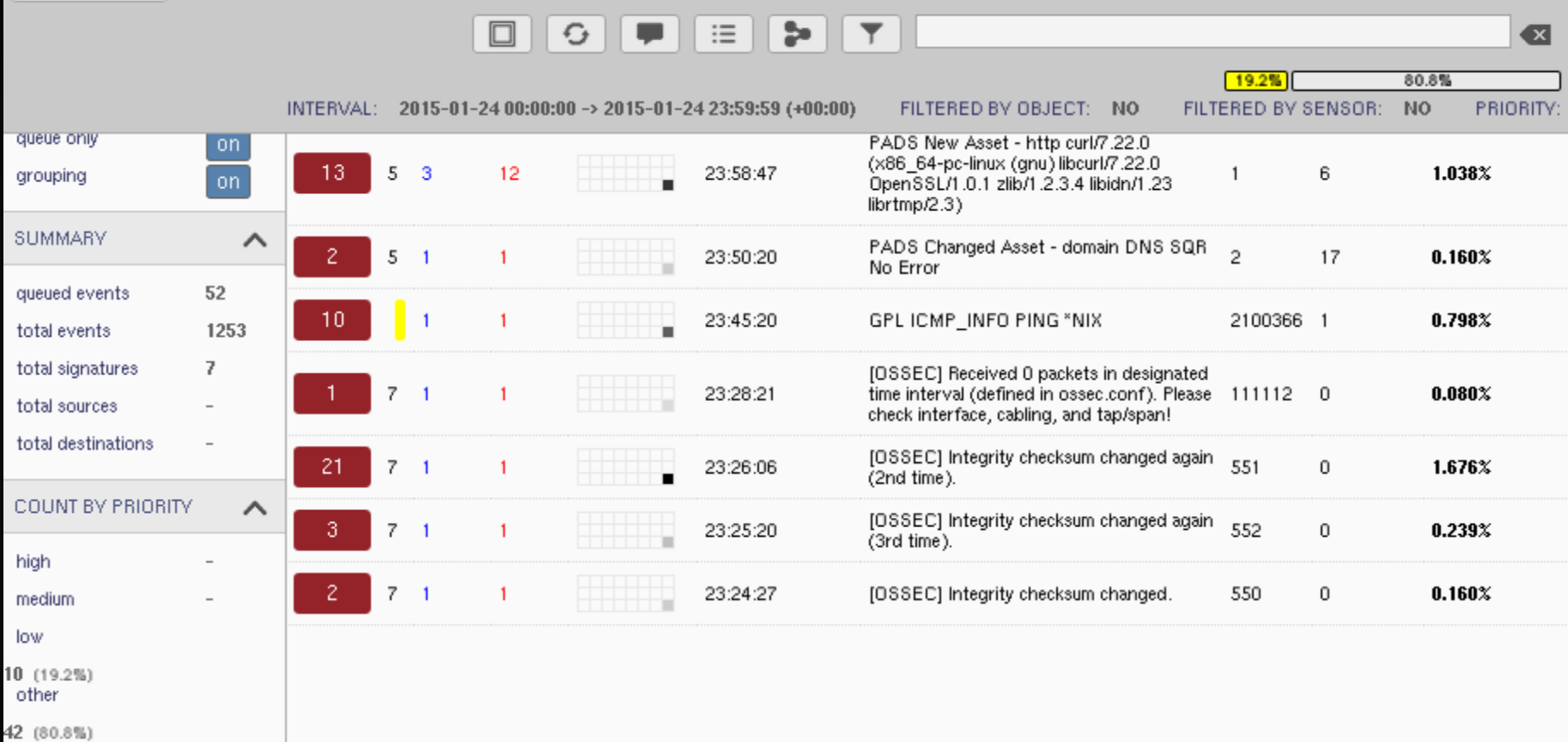

#### squert main screen

## **Snorby**

- Web front-end mostly for IDS data (snort)
- Allows for transcript creation
- Allows for classification of data
- Allows for pulling of full packet captures

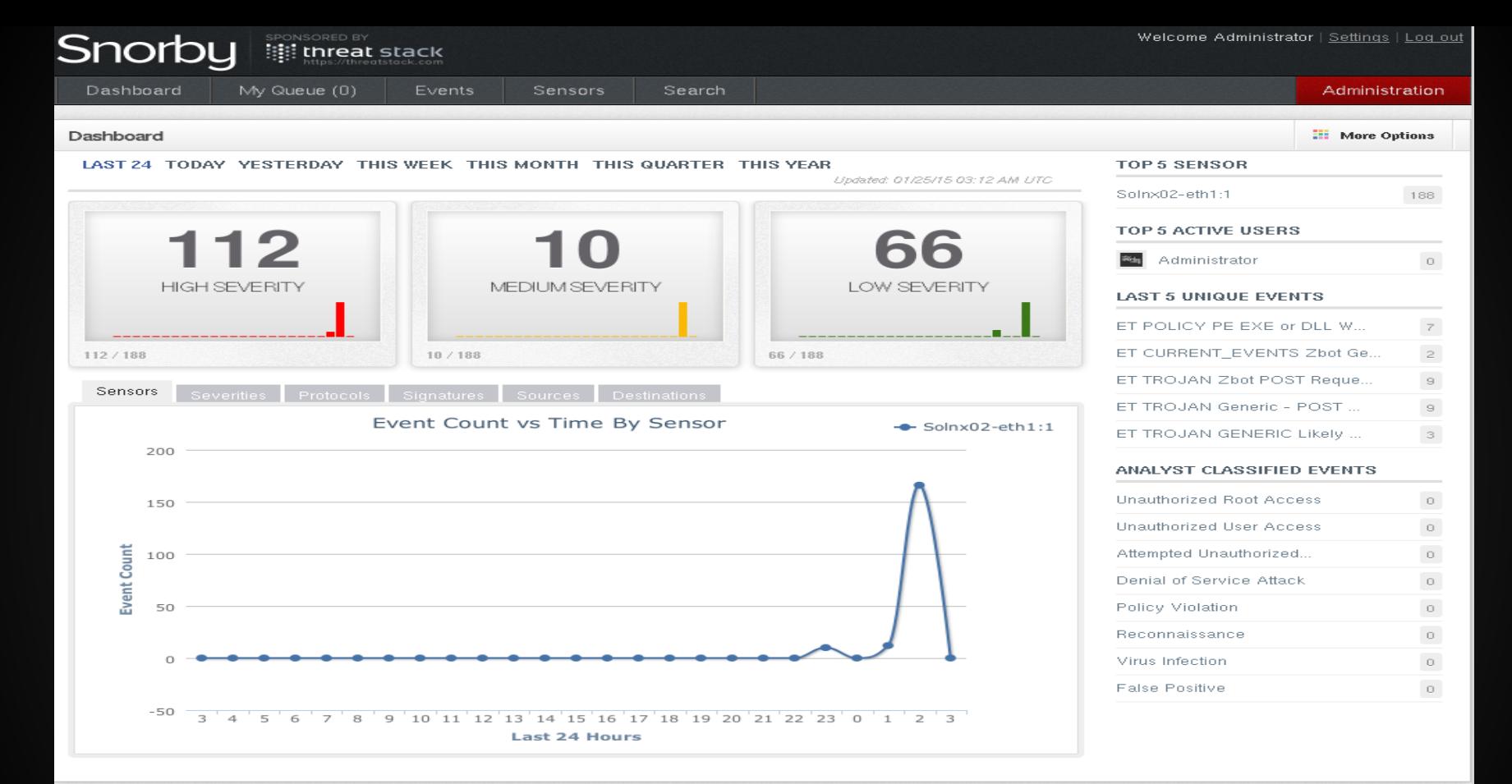

#### snorby main screen

#### **ELSA**

- Web frontend for logs, includes bro logs
- Uses syslog-ng to collect remote events
- Uses mysql to store and query events
- If installed, then just double-click on the link
- Rapidly becoming one of my favorites
	- https://<host or IP>:3154
	- Accept SSL cert
- SO side panel has some pre-built queries

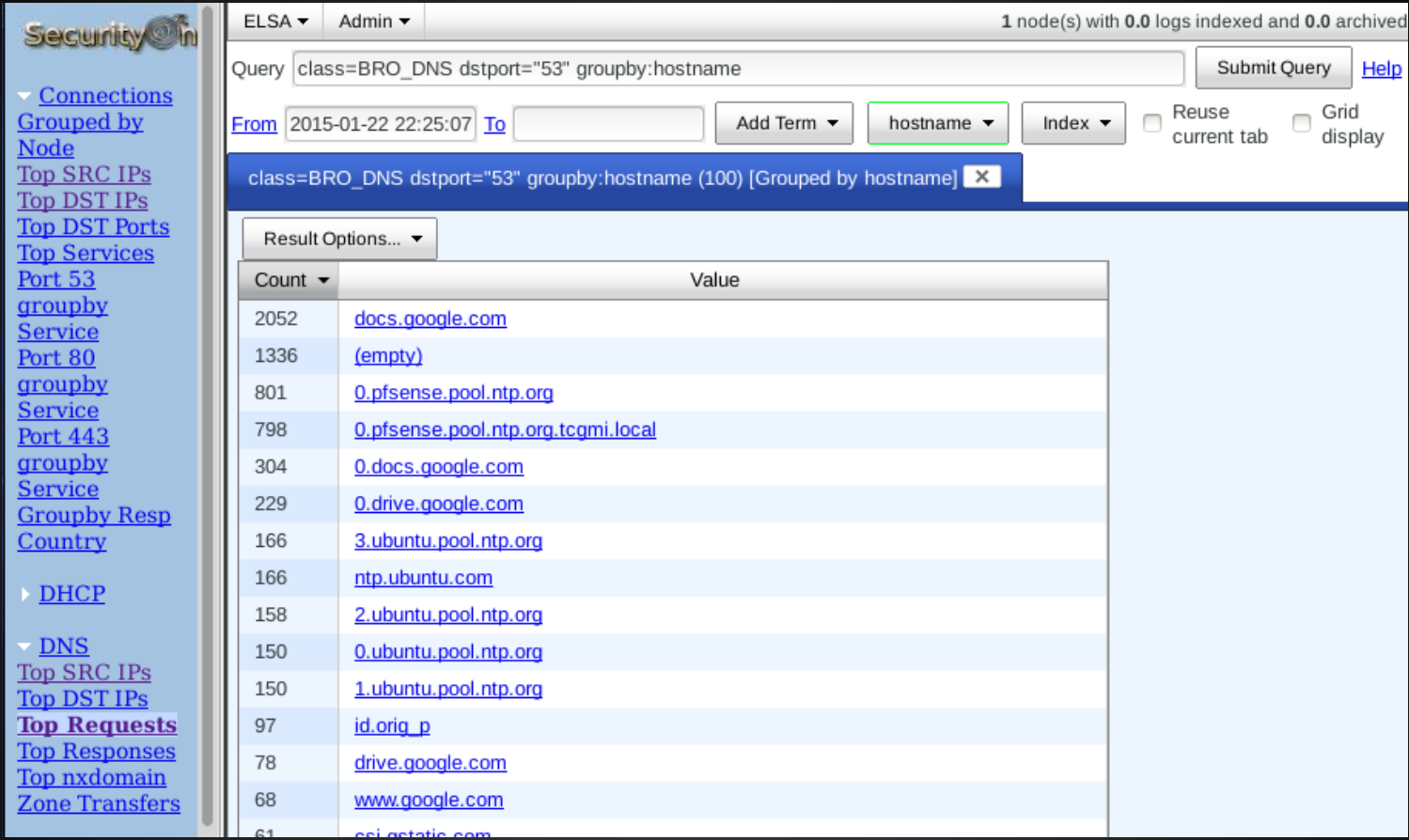

#### Elsa SO interface

## **Getting pcap data into SO**

- Using tcpreplay
	- sudo tcpreplay -i eth1 -t example.pcap
- Allows you to run pcap files through all of the live action tools in SO.
- Only catch is, the timestamps on the packets are now system time.

#### **Live Action of SO**

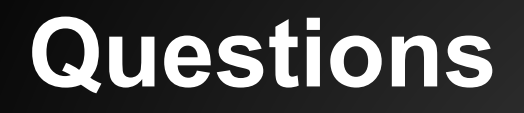

#### http://blog.securityonion.net/p/securityonion.html